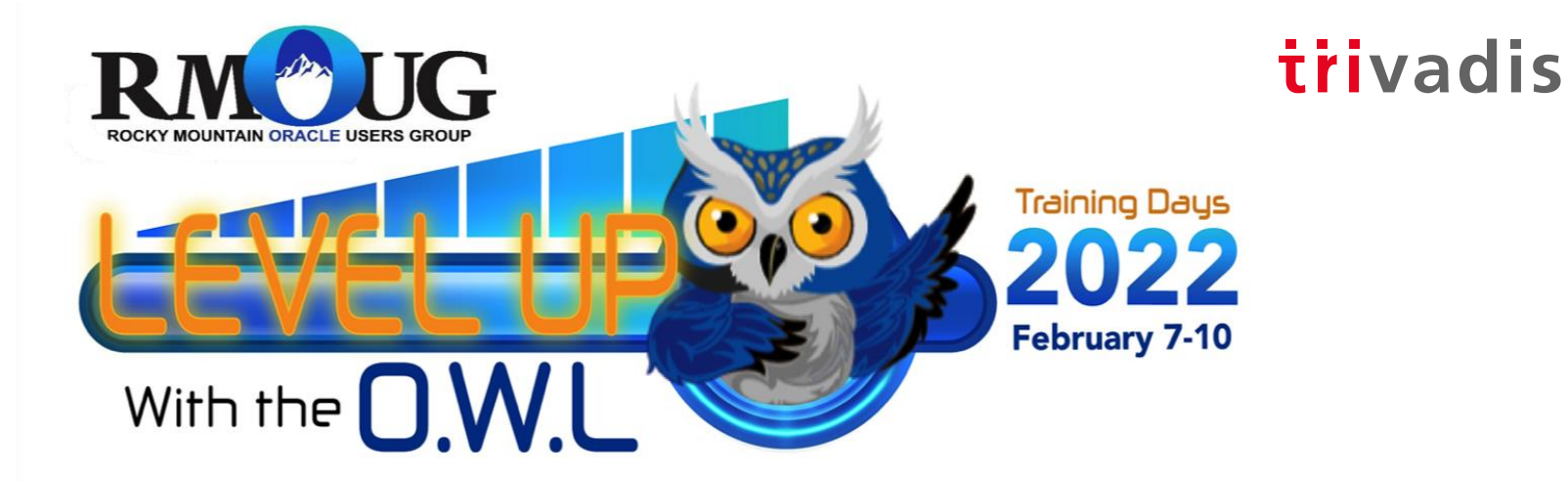

## **xTTS – Lesson(s) learned**

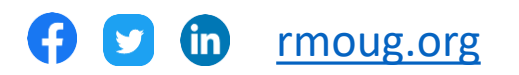

## Christian Gohmann

- **Principal Consultant** at Trivadis Part of Accenture, Düsseldorf
- **Instructor** since 2014
	- O-AI (Oracle Architecture and Internals)
	- O-AI-DBA (Oracle Architecture and Internals for DBAs)
- **Tool Owner** of TVD-Backup
- Experiences with Oracle since  $2006$  (8i 21c)
	- Architecture, Installation & Configuration
	- High Availability Solutions (RAC, Data Guard, GoldenGate)
	- **Migration Projects**
	- Backup & Recovery (RMAN, Data Pump)
	- Cloud (Amazon, Oracle)
- **Oracle ACE**

@CHGohmannDE www.christian-gohmann.de

BASEL I BERN I BRUGG I BUKAREST I DÜSSELDORF I FRANKFURT A.M. I FREIBURG LBR. I GENF HAMBURG I KOPENHAGEN I LAUSANNE I MANNHEIM I MÜNCHEN I STUTTGART I WIEN I ZÜRICH

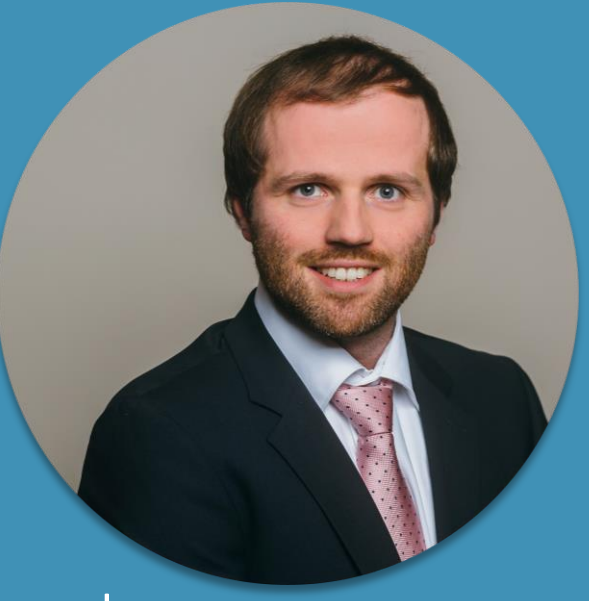

## trivadis

**FOUNDED IN** 

*(SERVICE LEVEL AGREEMENTS)* 

**EMPLOYEES** 

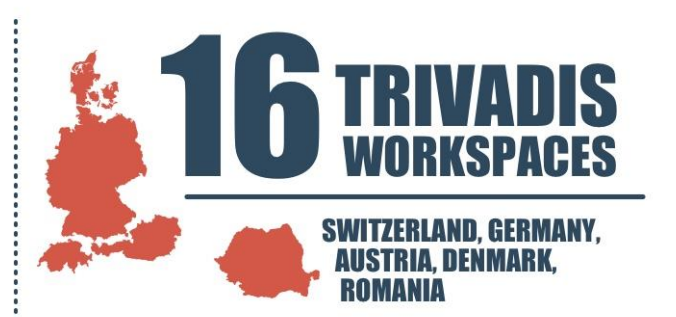

**TRAINING PARTICIPANTS PER YEAR** 

**BUDGET FOR SCIENCE AND DEVELOPMENT PER YEAR** 

ION **CHF** TURNO

**EXPERIENCE FROM PROJECTS PER YEAR** 

**CUSTOMERS** 

## Agenda

- 1. Introduction
- 2. Preparation Tasks
- 3. Metadata Export
- 4. Data File Transportation
- 5. Metadata Import
- 6. Post Tasks
- 7. Pitfalls

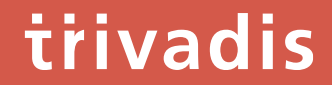

## **Introduction**

#### Initial Situation

- Migration of **more than 100 databases from 11.2.0.4 to 19c**
	- Sizes of the databases between 10 GB and 25 TB
	- Stages: development, test, production
- **New hardware** (server, storage), but the **same endianness**
- Implementation of the **CDB architecture**
- **Downtime** of the production databases was limited to a **maximum of 2 hours**

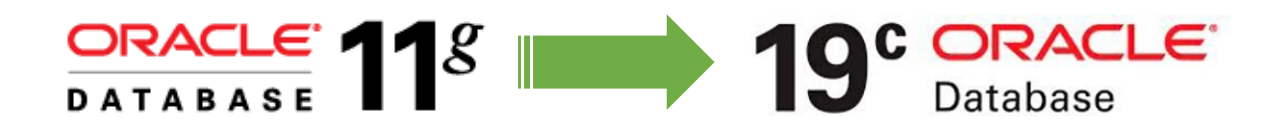

## Limitations

## trivadis

- (National) character set between source and target have to be equal or compatible
	- To use compatible character sets (strict (binary) subset), special requirements have to be fulfilled
	- For national character set, no columns of the types NCHAR, NVARCHAR2, NCLOB cannot exist

```
ORA-39123: Data Pump transportable tablespace job aborted
ORA-29345: cannot plug a tablespace into a database using an incompatible character set
```
- Tablespaces in the target with the same have to be dropped/renamed
	- Or use REMAP TABLESPACE during the import
- To transport columns of the type TIMESTAMP WITH LOCAL TIME ZONE (TSLTZ), the database time zone has to be equal
- Target database version (parameter COMPATIBLE) has to be equal or higher than the source version
- Objects owned by SYS cannot be transported

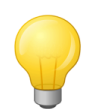

Check MOS notes [1166564.1](https://support.oracle.com/epmos/faces/DocumentDisplay?id=1166564.1) and [1454872.1](https://support.oracle.com/epmos/faces/DocumentDisplay?id=1454872.1) for more restrictions and details.

#### Workflow

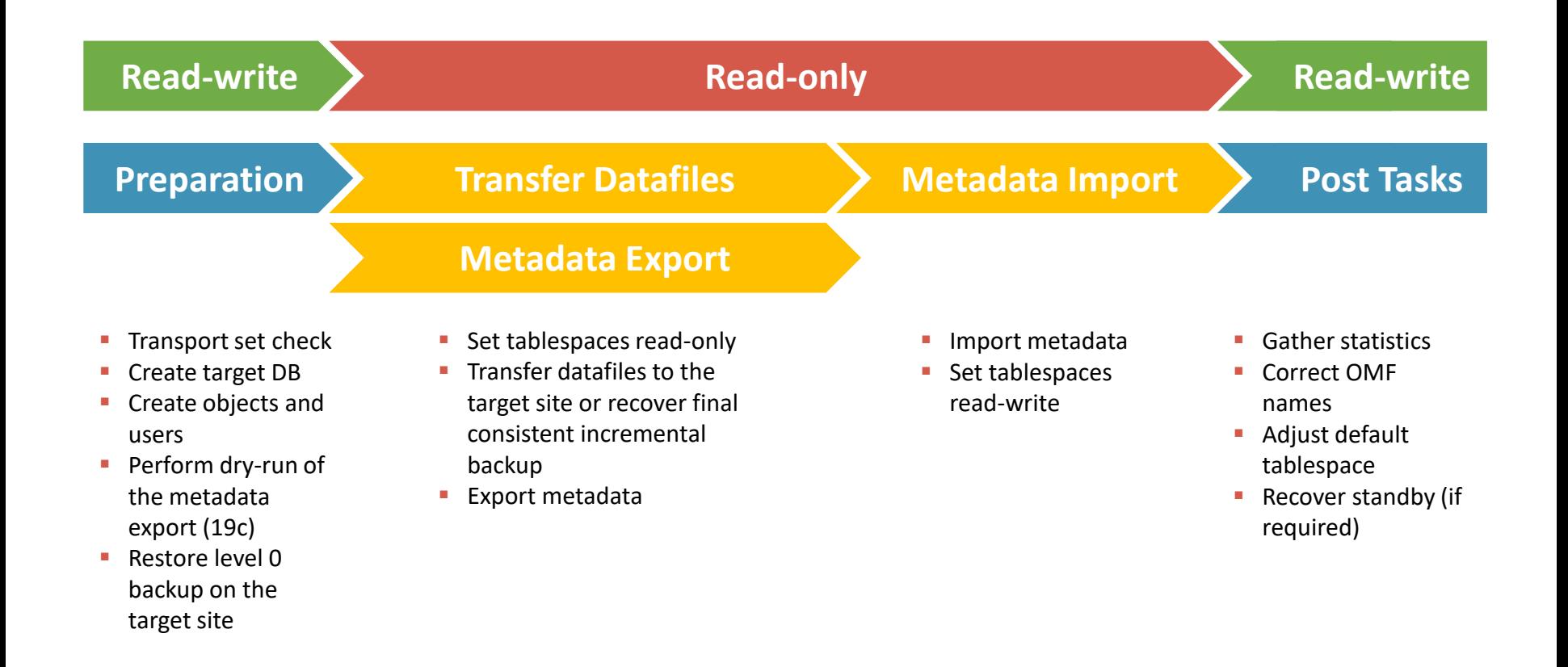

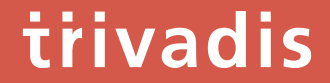

# Preparation Tasks

### List of Tablespaces

• Use the following query to get the list of user-defined Tablespaces

```
SQL> SELECT tablespace name, block size, extent management, bigfile, encrypted
     FROM dba_tablespaces
     WHERE contents = 'PERMANENT' 
         AND tablespace_name NOT IN (
                SELECT default tablespace FROM dba users
                WHERE username IN (
                        SELECT schema FROM dba registry))
  ORDER BY tablespace name;
TABLESPACE_NAME BLOCK_SIZE EXTENT_MAN BIG_ENC
------------------------------ ---------- ---------- --- ---
AUDIT_DATA 8192 LOCAL NO NO
HIST ARCHIVE 16384 LOCAL YES NO
HR_DATA 8192 LOCAL NO YES
PERFSTAT TS _                     blocksize 9 8192 LOCAL     NO NO
USERS 8192 LOCAL NO NO
                        Non-default 
                        blocksize
         False postive
```
#### Transport Set Check

- trivadis
- Check if the selected Tablespaces are **self-contained no dependencies** to other Tablespaces

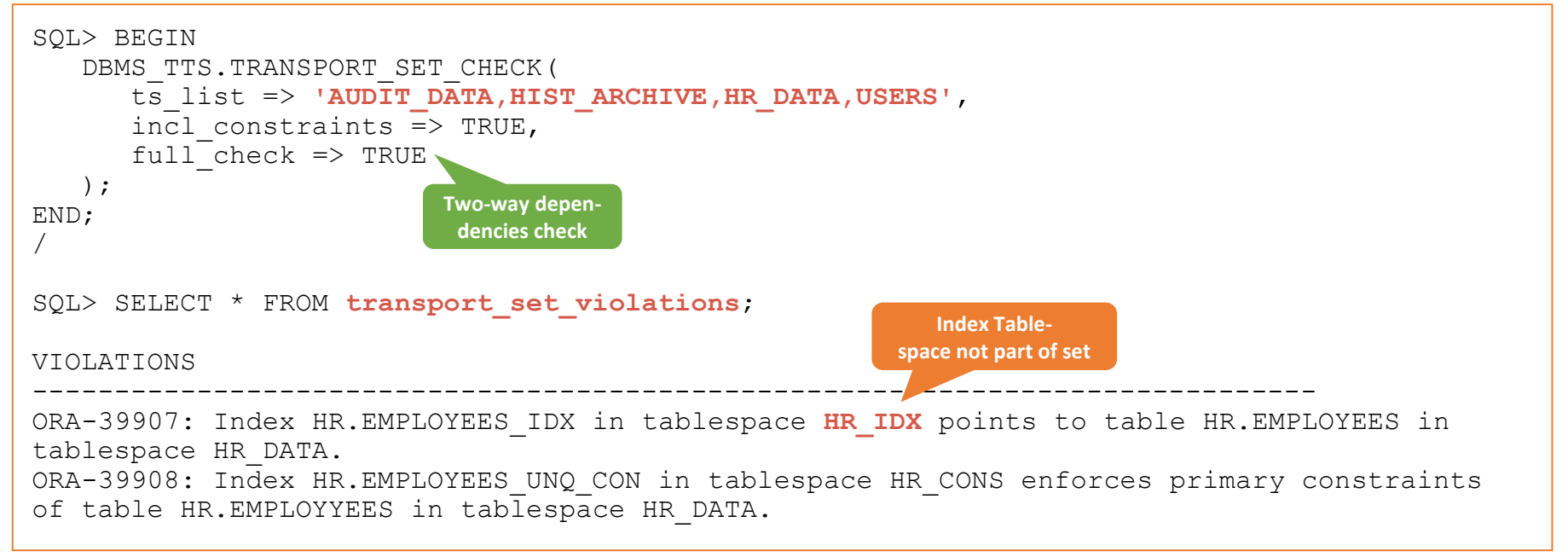

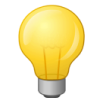

Use parameter TTS CLOSURE CHECK to perform or skip transport set check during the Data Pump export operation.

### Check for UNUSED Columns

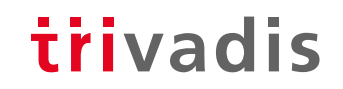

• If tables with UNUSED columns exist in the database, drop these columns

SQL> ALTER TABLE my tab DROP UNUSED COLUMNS;

• Otherwise, the following error is raised during the metadata import

ORA-39083: Object type TABLE:"APP"."MY\_TAB" failed to create with error: **ORA-00904: "SYS\_C00111\_18092915:37:55\$": invalid identifier**

• Use the following query to find all tables with UNUSED columns

SQL> SELECT \* FROM **dba unused col tabs** ORDER BY owner, table name

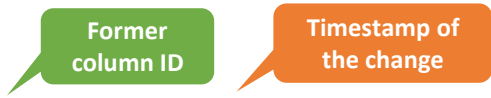

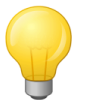

An unused column has no column ID and is renamed to SYS\_C00002\_21081310:09:11\$.

### Create Target DB/PDB

trivadis

• It is recommended to use the **same character set between source and target**

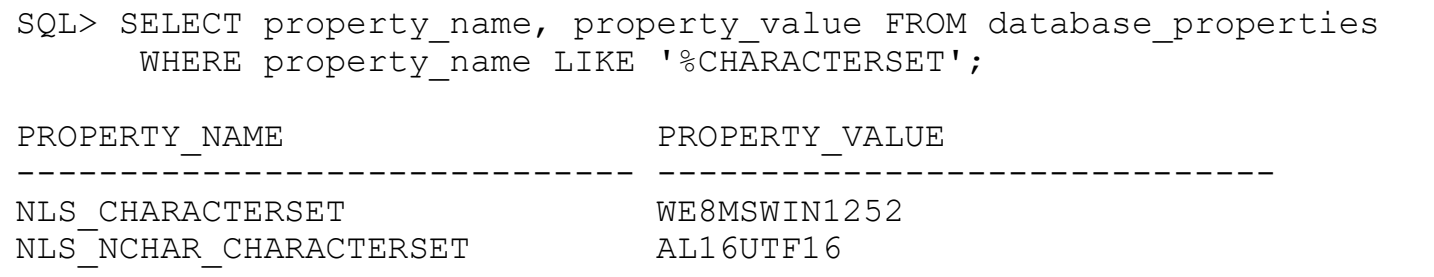

- In the case of a CDB, the PDB can use a **subset character set** of the CDB
	- Use AL32UTF8 as character set for the CDB
- PDBs with a different character set **cannot be created directly**
	- Instead an unplugged **PDB archive or a remote clone** is required
	- Create a **dummy CDB** with the correct character set
- Verify/install **required database components**

#### Create Objects

## trivadis

As preparation for the user creation and the transport, dependent objects have to be created

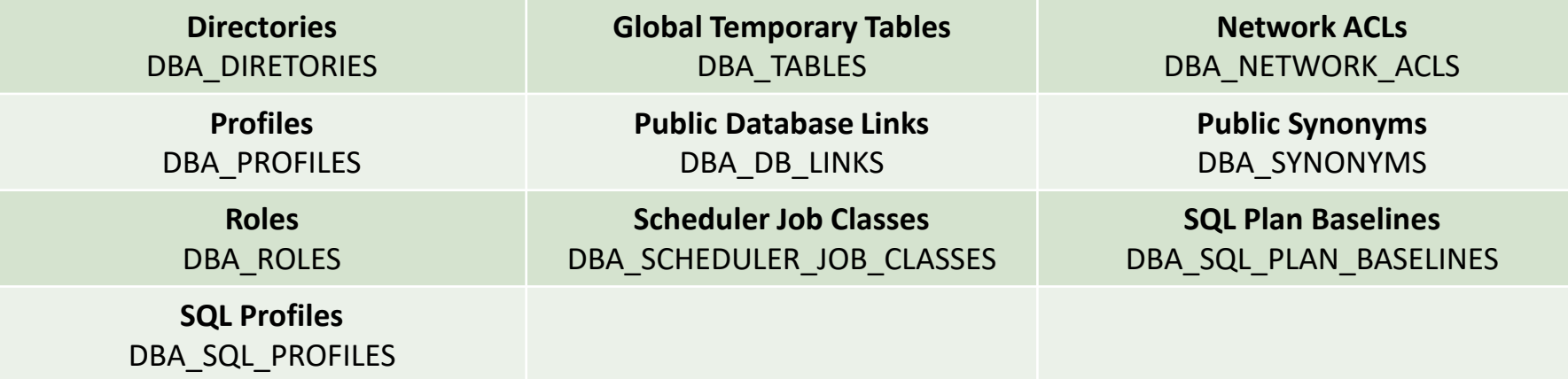

- Data Pump Export/Import can be used to transport these objects
	- Or use DBMS\_METADATA.GET\_DDL to create DDL statements (SYS is required)

SQL> SELECT DBMS METADATA.GET DDL('PROFILE', 'MY PROFILE' FROM dual;

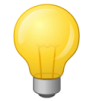

When DBMS METADATA is used for database links, the passwords are obfuscated (Doc ID 1905221.1).

#### Create User 1/2

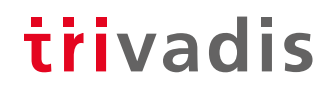

- Create all required users in the target database
	- Otherwise, ORA-29342 is raised during the metadata import

ORA-39123: Data Pump transportable tablespace job aborted **ORA-29342: user HR does not exist in the database**

• A temporarily remapping of the default tablespace is required

\$> impdp … DUMPFILE = users.dmp **REMAP\_TABLESPACE = HR\_DATA:DUMMY\_TS,…**

- Data Pump does not import grants on SYS objects
	- [MOS Note: Data Pump: GRANTs On SYS Owned Objects Are Not Transferred With Data Pump](https://support.oracle.com/epmos/faces/DocumentDisplay?id=1911151.1)  And Are Missing In The Target Database (Doc ID 1911151.1)
	- To avoid errors during the compilation of PL/SQL objects and views, grant the missing grants manually

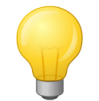

Easiest way to transport the users is to use Data Pump.

#### Create User 2/2

• Query to generate GRANT commands for all grants on SYS objects

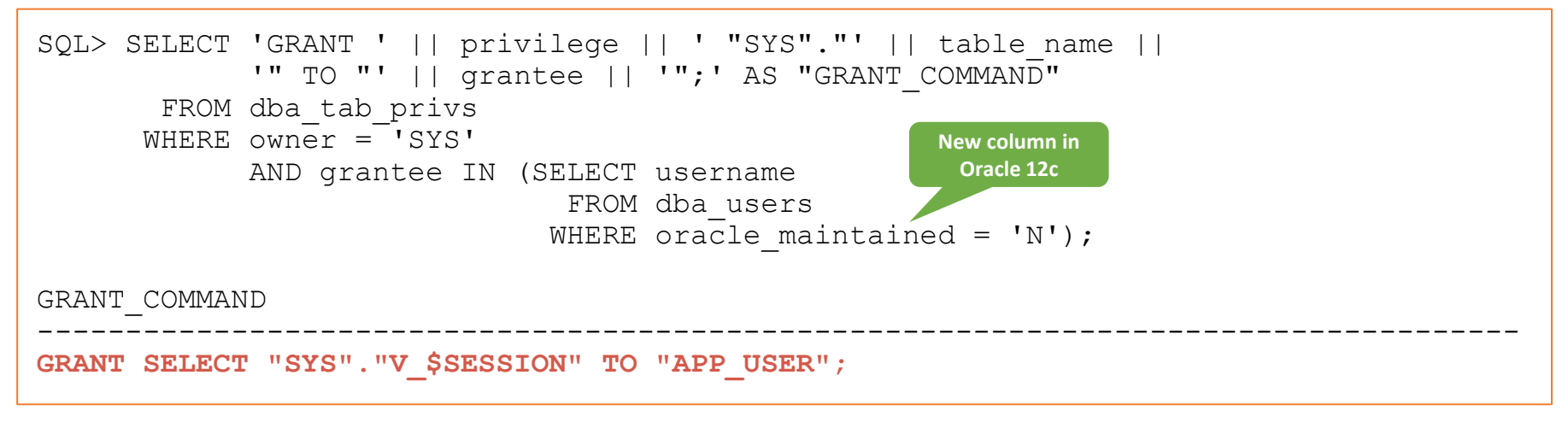

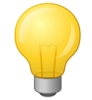

Starting with Oracle 12c, use the column ORACLE\_MAINTAINED of DBA\_USERS to exclude system users like SYS, SYSTEM, DBSNMP, etc.

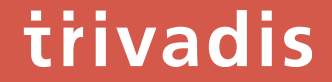

# Metadata Export

#### Test Mode for Transportable Tablespaces

• **Estimation of the required time** for the metadata export was not possible before 19c without setting the **tablespaces** to **read-only**

trivadis

Data Pump transportable tablespace job aborted ORA-39185: The transportable tablespace failure list is

**ORA-29335: tablespace 'HR\_DATA' is not read only**

• Starting with 19c, a **test mode as part of the closure check** was added

\$> expdp … TRANSPORTABLE\_TABLESPACES = HR\_DATA,USERS **TTS\_CLOSURE\_CHECK = TEST\_MODE**

• Generated dump file **cannot be used for the metadata import**

Dump file set is unusable. TEST MODE requested.

### Parallelize Metadata Operations

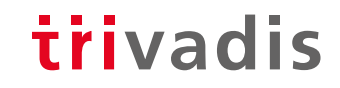

• Before 21c, only one Data Pump worker was supported

ORA-39002: invalid operation ORA-39047: Jobs of type TRANSPORTABLE cannot use multiple execution streams.

- In 21c, all defined Data Pump workers (**PARALLEL** parameter) are exporting/importing metadata
- Each worker processes **one type of metadata** at the same time

```
20-APR-21 08:28:27.212: W-1 Startup on instance 1 took 1 seconds
20-APR-21 08:28:29.079: W-2 Startup on instance 1 took 1 seconds
...
20-APR-21 08:29:02.686: W-1 Processing object type TRANSPORTABLE_EXPORT/TABLE
20-APR-21 08:29:04.601: W-2 Processing object type TRANSPORTABLE_EXPORT/CONSTRAINT/CONSTRAINT
20-APR-21 08:29:04.671: W-2 Completed 50 CONSTRAINT objects in 0 seconds
20-APR-21 08:29:11.621: W-2 Processing object type TRANSPORTABLE_EXPORT/POST_INSTANCE/PROCACT_INSTANCE
20-APR-21 08:29:11.650: W-2 Completed 15 PROCACT_INSTANCE objects in 0 seconds
20-APR-21 08:29:12.304: W-2 Processing object type TRANSPORTABLE_EXPORT/POST_INSTANCE/PROCDEPOBJ
20-APR-21 08:29:12.334: W-2 Completed 10 PROCDEPOBJ objects in 0 seconds
20-APR-21 08:29:47.203: W-1 Completed 57 TABLE objects in 0 seconds
```
#### Set Tablespaces read-only

• Before the metadata export can be executed, all involved tablespace have to be switched to readonly

trivadis

SQL> ALTER TABLESPACE HR\_DATA **READ ONLY**;

- This command will hang indefinitely, if active transactions exist
	- Internal wait event is *unbound tx*
- Check if pending in-doubt transactions exist and terminate them

SQL> SELECT \* FROM **dba\_2pc\_pending**;

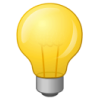

If possible, deactivate the listener and restart the database (in restricted mode) before starting the whole operation.

#### Metadata Export

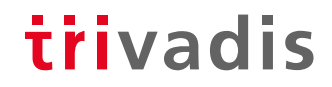

- Starting with Oracle 10g Data Pump (expdp) is used to export the metadata of the transportable tablespaces
	- Role DATAPUMP\_EXP\_FULL\_DATABASE is required

\$> expdp … **TRANSPORT\_TABLESPACES = TS1,TS2**

• Exclude of statistics with EXCLUDE = STATISTICS does not work in this mode (Doc ID [1517267.1\)](https://support.oracle.com/epmos/faces/DocumentDisplay?id=1517267.1)

\$> expdp … **EXCLUDE = TABLE\_STATISTICS,INDEX\_STATISTICS,USER\_PREF\_STATISTICS**

• For older databases the legacy Export Utility (exp) has to be used

\$> exp … **TRANSPORT\_TABLESPACE = Y TABLESPACES = TS1,TS2**

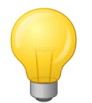

Exclude statistics to speed up the metadata export.

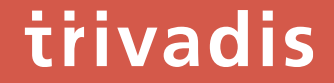

# Data File Transportation

## DBMS FILE TRANSFER 1/2

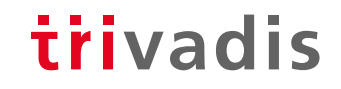

- Can be used to **transfer datafiles** between source and target using **database links**
	- ASM  $\rightarrow$  ASM, ASM  $\rightarrow$  Filesystem, Filesystem  $\rightarrow$  ASM, Filesystem  $\rightarrow$  Filesystem
- Introduced with Oracle 10g
- **Converts the endianness automatically** during the transfer
- **DIRECTORY objects** are used to locate the datafiles

SQL> CREATE DIRECTORY source dir AS '+DATA/DB/DATAFILE'; -- Source SQL> CREATE DIRECTORY target dir AS '/u01/oradata/NEWDB';  $-$ - Target

- **No support for OMF**
	- In the case of ASM an alias is created with the defined name

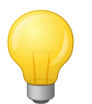

Use online datafile move to rename the transported datafiles to OMFs.

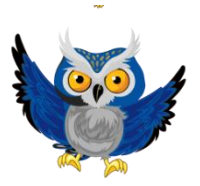

## DBMS\_FILE\_TRANSFER 2/2

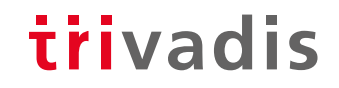

• Support for push (PUT FILE) and pull (GET FILE) transfers

```
SQL> BEGIN
   DBMS_FILE_TRANSFER.PUT_FILE (
      source directory object => 'SOURCE DIR', source file name => 'hr data 001.dbf',
      destination directory object => 'TARGET DIR', destination file name => 'hr data 001.dbf',
      destination_database => 'TARGETDB_LINK.trivadistraining.com'
   );
END;
/
SQL> BEGIN
   DBMS_FILE_TRANSFER.GET_FILE (
      source<sup>directory</sup> object => 'SOURCE_DIR', source file name => 'hr_data_001.dbf',
      source_database => 'SOURCEDB_LINK.trivadistraining.com'
      destination directory object => 'TARGET DIR', destination file name => 'hr data 001.dbf'
  );
END;
/
```
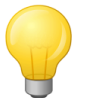

Maximum supported file size is 2 TB. Monitor V\$SESSION LONGOPS to see the remaining time.

## Foreign Tablespace/Datafile Restore

• Starting with 12c, tablespaces and datafiles can be restored with backup sets of a foreign database

trivadis

- Multiple backupsets can be combined in one operation
- Endianness can be changed during the restore (FROM PLATFORM)
- Use TO NEW clause to generate new OMF or define your own location and names by using the FORMAT clause

```
RMAN> RUN {
   RESTORE FROM PLATFORM 'Linux x86 64-bit' FOREIGN TABLESPACE "USERS","HR_DATA"
   TO NEW | FORMAT '/u01/oradata/%d/%N %f.dbf'
   FROM BACKUPSET '/backup/tts_inc0_users.bak', '/backup/tts_inc0_hr_data.bak';
}
RMAN> RUN {
   RESTORE FROM PLATFORM 'Linux x86 64-bit' ALL FOREIGN DATAFILES
   TO NEW | FORMAT '/u01/oradata/%d/%N %f.dbf'
   FROM BACKUPSET '/backup/tts_inc0_users.bak', '/backup/tts_inc0_hr_data.bak';
}
                                                                         All datafiles in 
                                                                        the backup set(s)
```
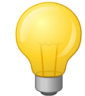

FROM PLATFORM clause is mandatory when the backup is from databases below 12c – even when the platform is the same.

## Foreign Datafile Recovery

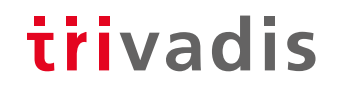

- After the restore of a foreign tablespace/datafile, the datafiles can be recovered with incremental backups
- Each foreign datafile has to be recovered
	- No support for wildcards
	- Combine all datafile locations in one command

```
RMAN> RUN {
   RECOVER FROM PLATFORM 'Linux x86 64-bit' 
   FOREIGN DATAFILECOPY '/u01/oradata/%d/users_001.dbf',
                          '/u01/oradata/%d/hr_data_001.dbf'
   FROM BACKUPSET '/backup/tts_inc0_users.bak', \overline{'}/backup/tts_inc0_hr_data.bak';
}
```
- Unfortunately, there is currently no way to track foreign datafiles from the database
	- In Oracle 21c, view V\$FOREIGN DATAFILE COPY was added, but it is empty (Bug?)

#### Incremental Backups

## trivadis

- **Incremental backups** are used to **minimize the downtime** of the datafile transport
- **Level 0** and subsequential **level 1 hot backups** are created on the source and restored on the target
- After setting the tablespaces read-only, a **final consistent level 1** is created and restored
	- This reduces the downtime dramatically
- Oracle provides a Perl script to automate this (Doc. ID [2471245.1\)](https://support.oracle.com/epmos/faces/DocumentDisplay?&id=2471245.1)

\$> perl xttdriver.pl --backup \$> perl xttdriver.pl --restore

- **Image copies** are used for the **level 0 backup**
	- A stage location is required to temporarily store the copies and backups

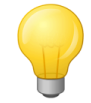

Use a shared filesystem (for example NFS) to share the copies and backups between source and target system.

## Data Guard

### trivadis

- If you want to have a **in-sync standby database** after importing the metadata, **restore the datafiles also on the standby site**
	- Imported datafiles are not automatically copied to the standby site
- DBMS FILE TRANSFER cannot connect to a standby database
	- As a workaround, use a dummy database on the target server
- As alternative, recreate the standby database or restore the new tablespaces
	- RECOVER STANDBY DATABASE command was added in 18c

-- Whole standby database RMAN> RECOVER STANDBY DATABASE FROM SERVICE 'primary tns alias'; -- Tablespaces RMAN> RESTORE TABLESPACE "USERS" FROM SERVICE 'primary tns alias';

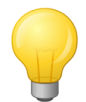

Redo apply has to be stopped, before the recovery can be started.

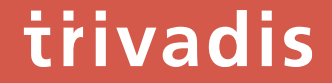

# Metadata Import

#### Metadata Import

## trivadis

- Provide the list of transported datafiles using TRANSPORT\_DATAFILES parameter
	- Wildcards (\*,?) for file names are supported starting with Oracle 12c Release 2
	- Remapping of Schemas is also possible durint the import

```
$> impdp … TRANSPORT DATFILES = '/u01/oradata/DB/hr_data_001.dbf','…' \
          REMAP SCHEMAS = HR:HR_NEW EXCLUDE = TRIGGER
```
• When the dump was created with the legacy Export Utility, use imp to import it

```
\frac{1}{2} imp ... DATFILES = '/u01/oradata/DB/hr data 001.dbf','..' \
          TABLESPACES = HR_DATA,... TRANSPORT_TABLESPACE = Y \setminusFROMUSER = HR TOUSER = HR NEW
```
- Import all other non-transported objects using normal import mode
- Minimize the risk of ORA-600 by excluding triggers

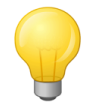

Starting with 19c, tablespaces can be shared again between databases. Use parameter TRANSPORTABLE = KEEP\_READ\_ONLY to activate the pre-12.2 behavior.

#### Set Tablespaces read-write

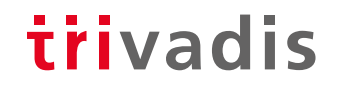

• Set the transported tablespaces in the target database to read-write

SQL> ALTER TABLESPACE HR\_DATA **READ WRITE**;

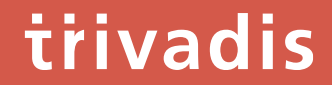

# Post Tasks

## Gather Statistics

### trivadis

- If statistics were skipped during export or import, it is time to gather them
- Beside object statistics, update data dictionary and fixed object statistics as well

```
SQL> EXEC DBMS STATS.SET GLOBAL PREFS('DEGREE', 8);
SQL> EXEC DBMS STATS.SET GLOBAL PREFS('CONCURRENT','AUTOMATIC');
SQL> BEGIN
   DBMS STATS.GATHER DICTIONARY STATS();
   DBMS<sup>STATS.GATHER FIXED OBJECTS STATS<sup>()</sup>;</sup>
   DBMS_STATS.GATHER_DATABASE_STATS(
      options => 'GATHER',
      estimate percent => DBMS STATS.AUTO SAMPLE SIZE,
      method_opt => 'FOR ALL COLUMNS SIZE SKEWONLY',
      granularity => 'ALL',
      cascade \Rightarrow TRUE.degree \Rightarrow 8,
      no_invalidate => DBMS_STATS.AUTO_INVALIDATE
   );
END;
/
```
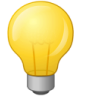

Gather statistics for the important schemas using GATHER\_SCHEMA\_STATS first.

#### Restore Default Tablespaces

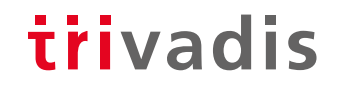

• Restore the original default tablespaces of the transported user

SQL> ALTER USER "HR" **DEFAULT TABLESPACE "HR\_DATA"**;

• Genarate the required commands on the source database

```
SQL> SELECT 'ALTER USER "' || username || '" DEFAULT TABLESPACE "' ||
            default tablespace || '";'
       FROM dba_users
      WHERE username IN ('HR', '...');
```
• Update the database default tablespace, if required

SQL> ALTER DATABASE **DEFAULT TABLESPACE "USERS"**;

## Correct OMF Names

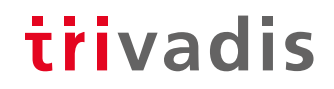

- Only required when OMFs are used, and the **file locations and names are not correct** because of the used transfer mode
- Starting with 12c **online datafile move** can be used to move/rename the datafiles online
	- Omit TO clause to create new OMF datafiles

```
-- Datafile number
SQL> ALTER DATABASE MOVE DATAFILE n;
-- Datafile path
SQL> ALTER DATABASE MOVE DATAFILE '+DATA/DB/hr_data_001.dbf';
```
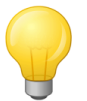

Online datafile move is slower than an offline move using RMAN.

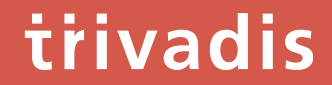

## Pitfalls

## Tables with TSLTZ Columns

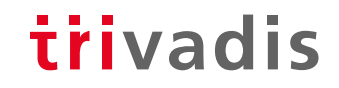

- Columns of the type TIMESTAMP WITH LOCAL TIME ZONE (TSLTZ) can only be transported, when source and target use the same database time zone
	- These tables are automatically skipped in 12c and higher

W-1 Processing object type TRANSPORTABLE EXPORT/TABLE **ORA-39360: Table "TTS\_DEMO"."TSLTZ\_TAB1" was skipped due to transportable import and TSLTZ issues resulting from time zone mismatch.**

- Change the database time zone to the value of the source database
	- This is only possible when not already tables with TSLTZ columns exist

SQL> ALTER DATABASE SET **TIME\_ZONE = '+05:00'**;

• If not possible, use normal Data Pump Export/Import to transport the data

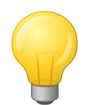

Create the table before the recompilation of PL/SQL objects and views.

## Global Temporary Tables

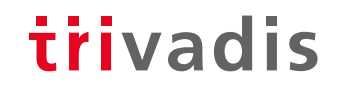

- Global Temporary Tables (GTT) are not transported
	- These tables do not belong to a tablespace
- Data Pump export and import have to be used to transport them to the target database

\$> expdp ... INCLUDE=TABLE:"IN (SELECT table name FROM dba tables WHERE temporary  $\mathsf{I} \vee \mathsf{I}$ ) $\mathsf{II}$ 

• Or create them manually either as preparation or post task

SQL> SELECT DBMS METADATA.GET DDL('TABLE','<Name>','<Schema>') FROM dual;

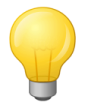

Create the table before the recompilation of PL/SQL objects and views.

## Tables with XMLTYPE Columns

• Transportation of tables with XMLTYPE columns is supported with 12.2.0.1 and higher

trivadis

• In previous versions, following error is raised during the metadata import

ORA-39139: Data Pump does not support XMLType objects in version "<SCHEMA\_NAME>"."<TABLE\_NAME>" will be skipped.

• Table exclude is required for the TTS operation

```
$> expdp … EXCLUDE=TABLE:"IN (SELECT table_name FROM dba_tab_columns WHERE 
data type = 'XMLTYPE')"
```
- Normal Data Pump export/import is required to transport them
- [MOS note Is it supported to do a Transport Tablespace \(TTS\) Import with Data Pump on a](https://support.oracle.com/epmos/faces/DocumentDisplay?id=1908140.1)  tablespace with binary XML objects ? (Doc ID 1908140.1) describes this issue

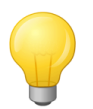

Perform the exclude during the export to speed up the metadata export.

## Further Information

**Oracle Database 21c – Transporting Data**

[https://docs.oracle.com/en/database/oracle/oracle-database/21/admin/transporting-data.html#GUID-1901E9C3-8FCE-4D4E-AB65-](https://docs.oracle.com/en/database/oracle/oracle-database/21/admin/transporting-data.html#GUID-1901E9C3-8FCE-4D4E-AB65-34D703474E52) 34D703474E52

**Master Note for Transportable Tablespaces (TTS) -- Common Questions and Issues (Doc ID 1166564.1)** <https://support.oracle.com/epmos/faces/DocumentDisplay?id=1166564.1>

**My Oracle Support** [https://support.oracle.com](https://support.oracle.com/)

BASEL LBERN LBRUGG LBUKAREST LDÜSSELDORE LERANKEURT A.M. LEREIBURG LBR. LGENE HAMBURG I KOPENHAGEN I LAUSANNE I MANNHEIM I MÜNCHEN I STUTTGART I WIEN I ZÜRICH

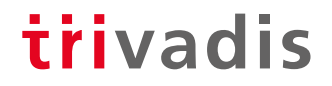

## Questions and answers..

**Christian Gohmann** Principal Consultant

Tel. +49-211-58 6664 702 christian.gohmann@trivadis.com

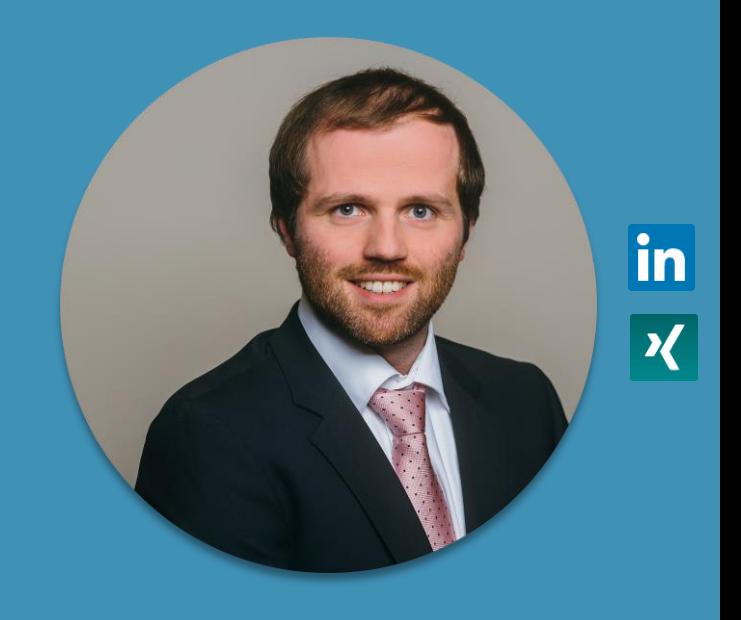

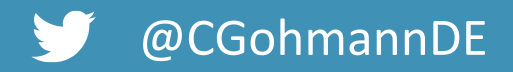

BASEL I BERN I BRUGG I BUKAREST I DÜSSELDORF I FRANKFURT A.M. I FREIBURG LBR. I GENF HAMBURG I KOPENHAGEN I LAUSANNE I MANNHEIM I MÜNCHEN I STUTTGART I WIEN I ZÜRICH

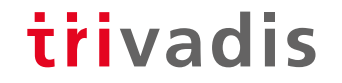

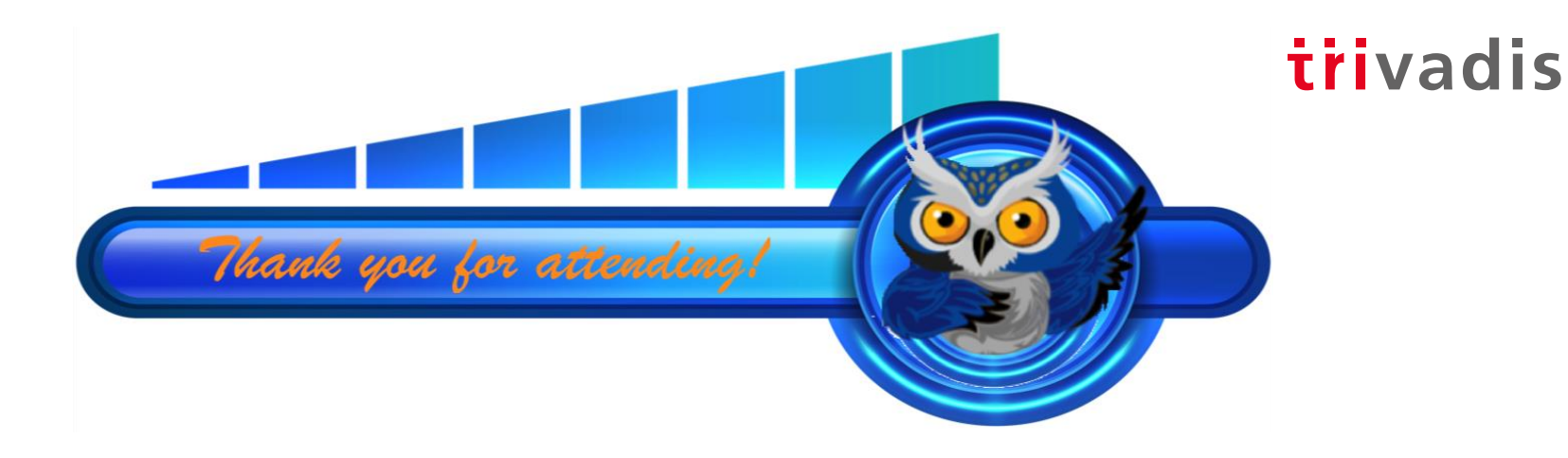

For more information about this Session, please contact:

*Christian Gohmann*

*[christian.gohmann@trivadis.com](mailto:christian.gohmann@trivadis.com)*

*[https://www.christian-gohmann.de](https://www.christian-gohmann.de/)*

For details about joining RMOUG, please go to our Join Us Page:

[rmoug.org/Join Us](https://rmoug.org/Join-Us)

or contact:

Tim Mishek, Membership Director

[membershipdir@rmoug.org](mailto:membershipdir@rmoug.org)

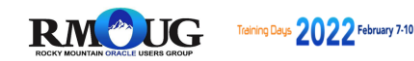